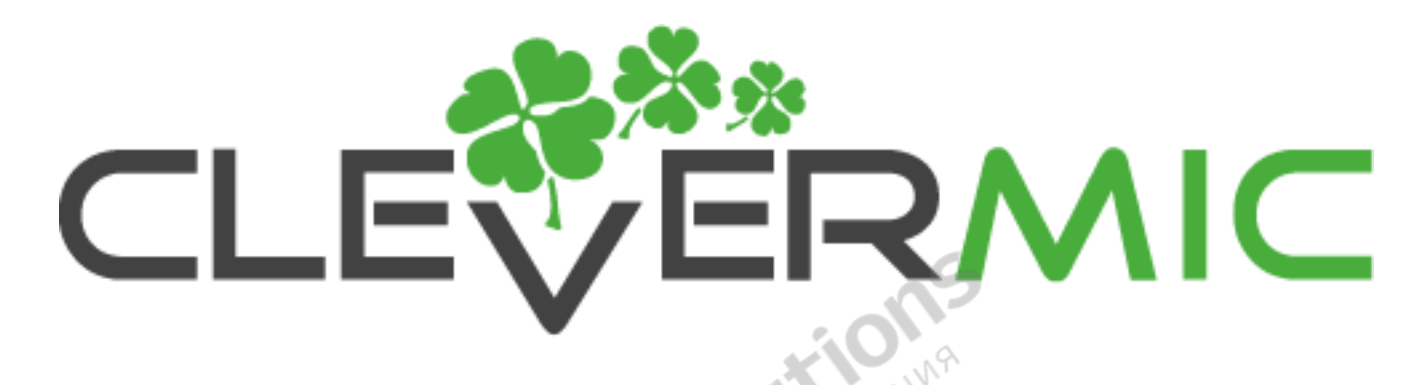

#### **Инструкция по установке видеостены**

#### **на базе ЖК-панелей CleverMic**

#### **Инструкция по установке ЖК-панели**

#### **Аккуратно достаньте панель из коробки. Возьмитесь за пазы на задней части.**

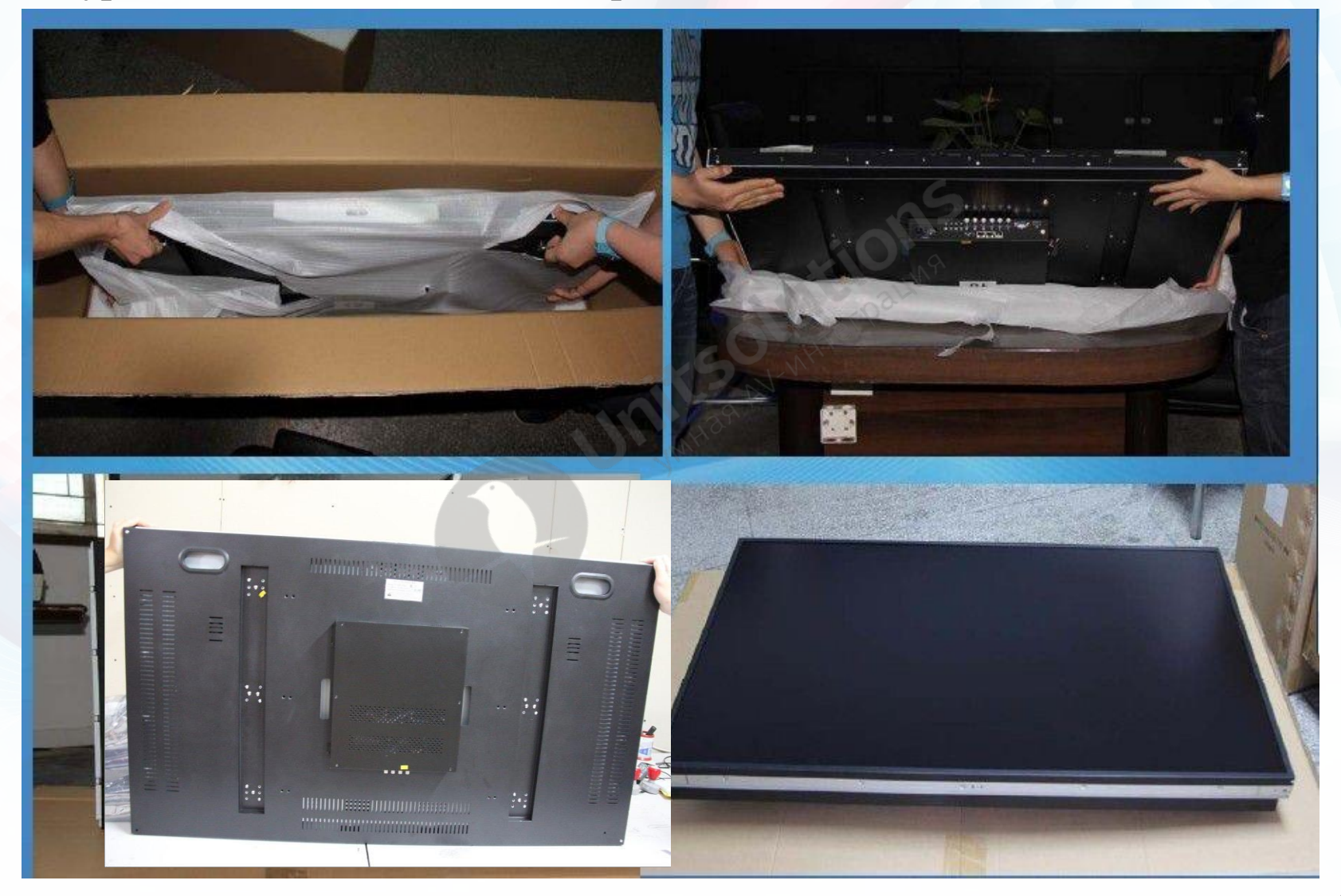

#### Важные советы

**Как правильно держать ЖК-панель: одной рукой возьмитесь за паз на задней части, другой рукой придерживайте нижнюю часть панели.**

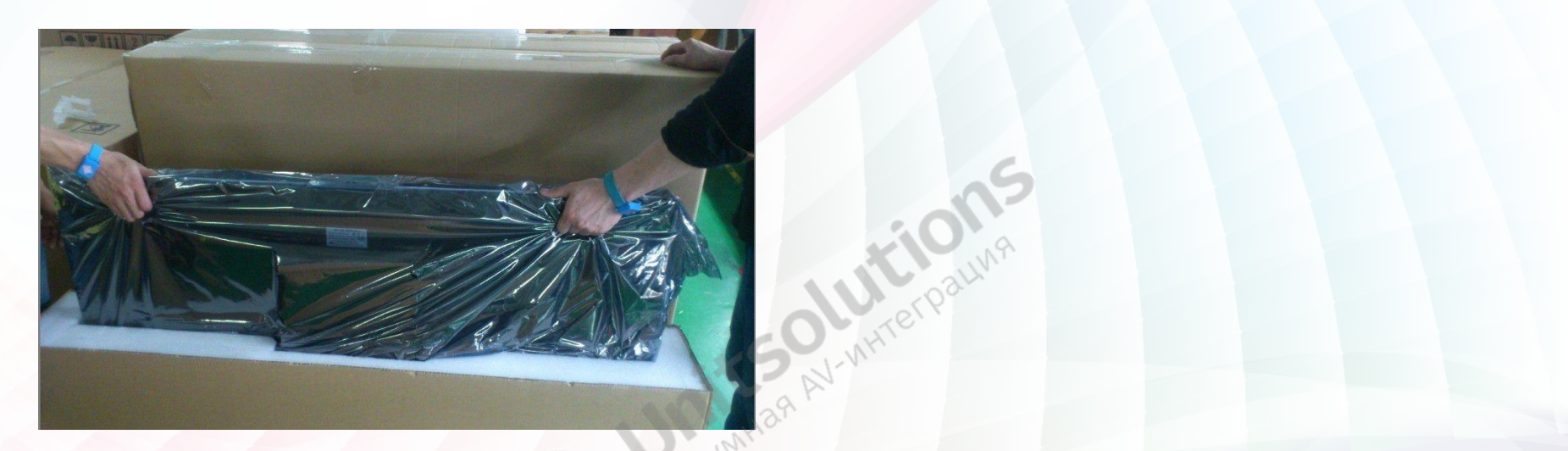

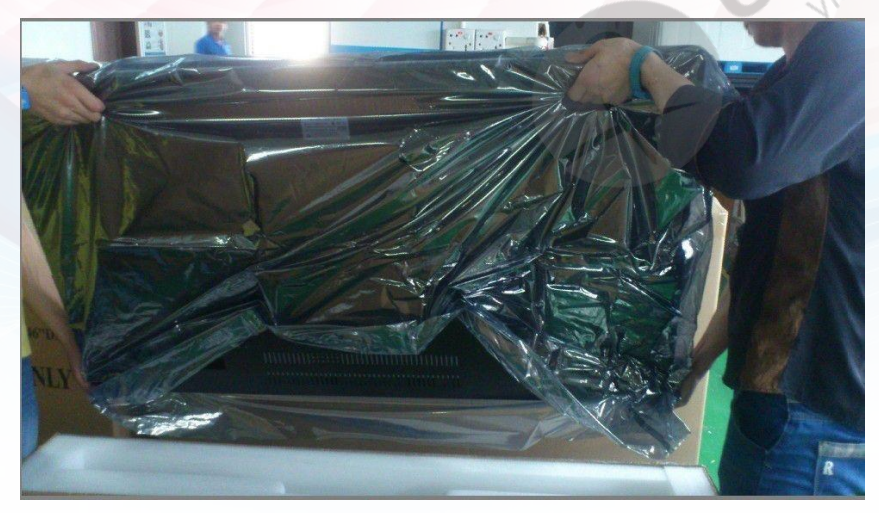

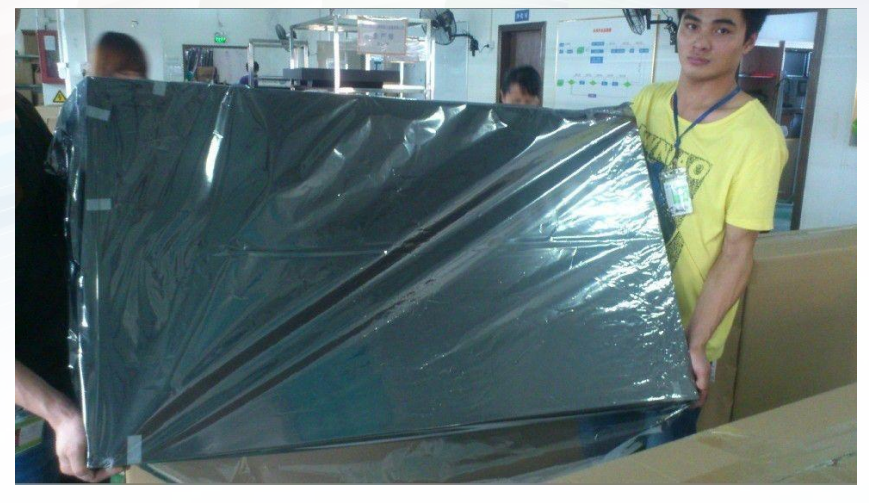

## Неправильное обращение

• **НЕ нажимайте на поверхность экрана пальцами. Так как экран хрупкий, его легко повредить.**

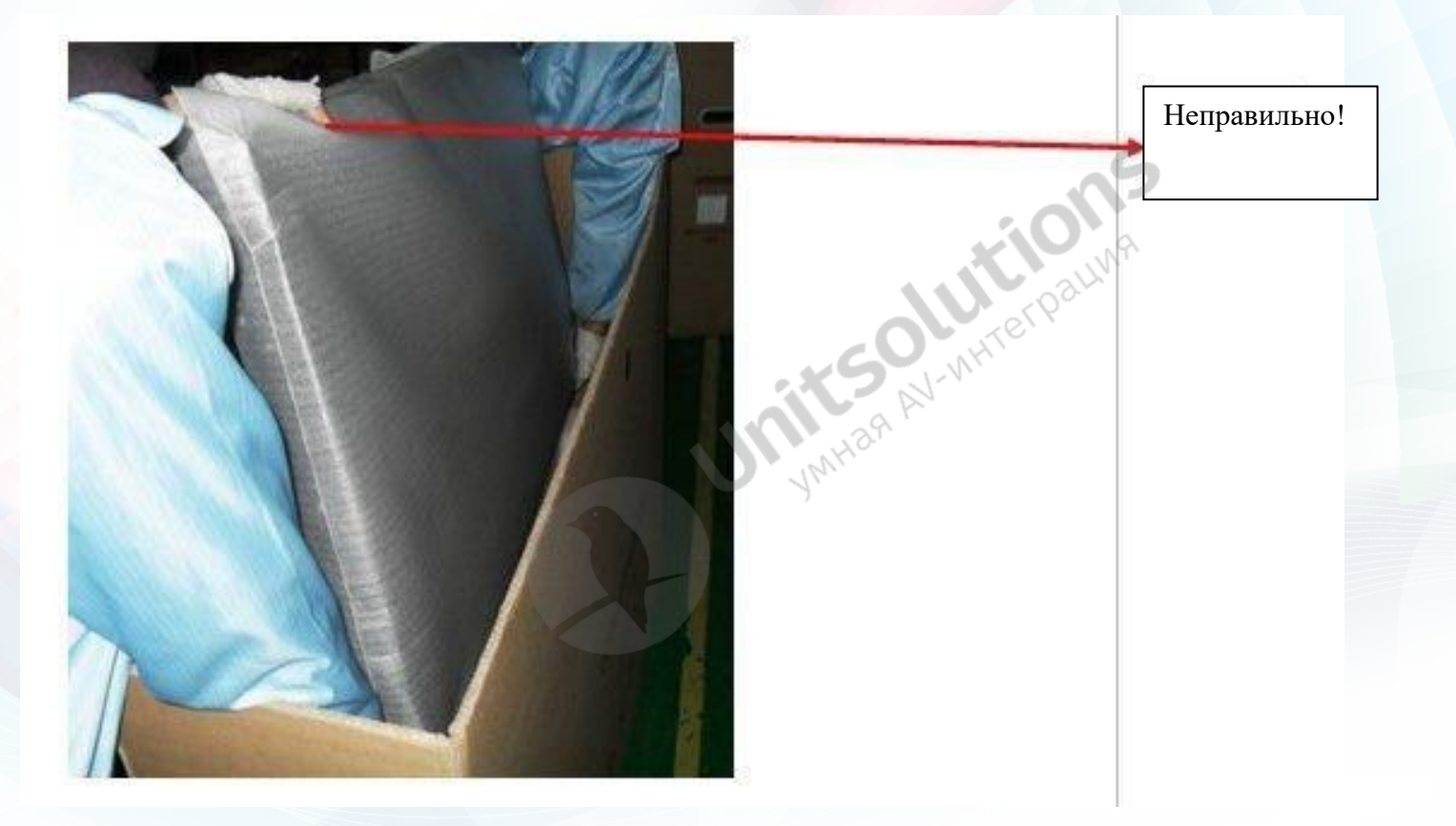

#### Неправильное обращение

Следующая ситуация не является гарантийным случаем:

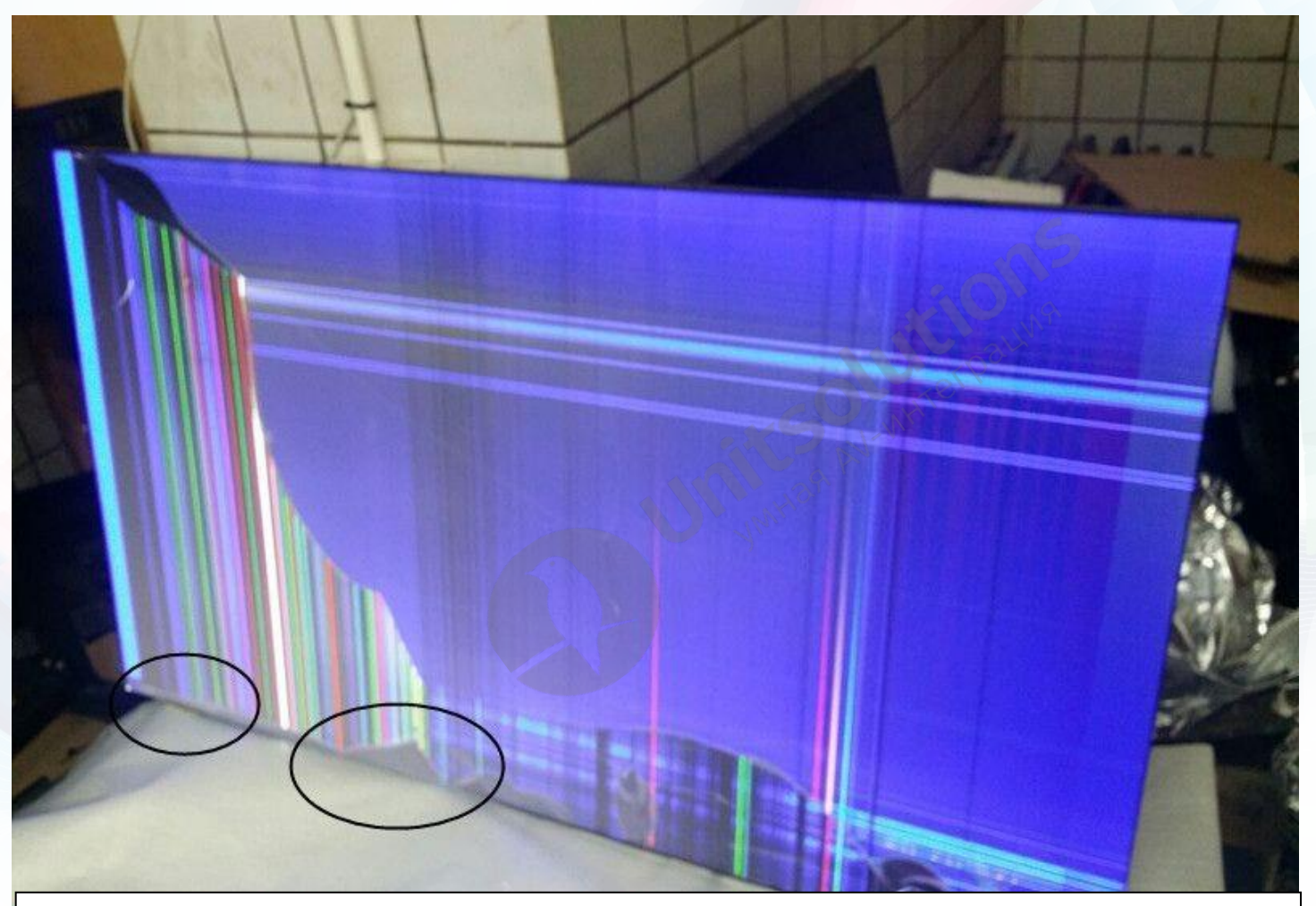

Повреждение панели после ее неправильной установки на рабочий стол или поверхность. Панель должна быть расположена под углом 90 градусов прямо без наклона вперед.

## Неправильное обращение

Следующая ситуация не является гарантийным случаем:

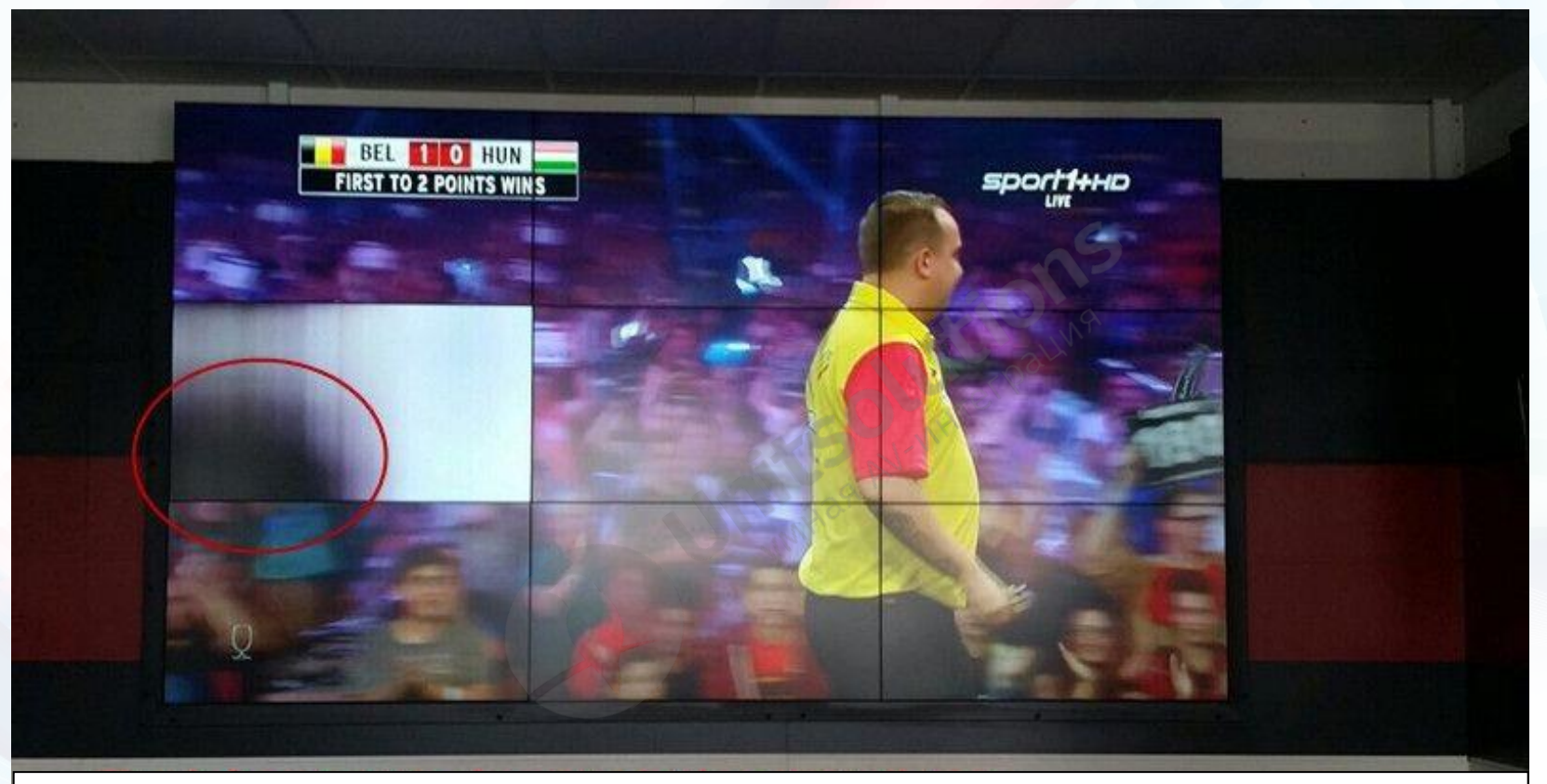

Левый угол поврежден при установке.

Установку необходимо выполнять с осторожностью. Запрещается надавливать на углы панели.

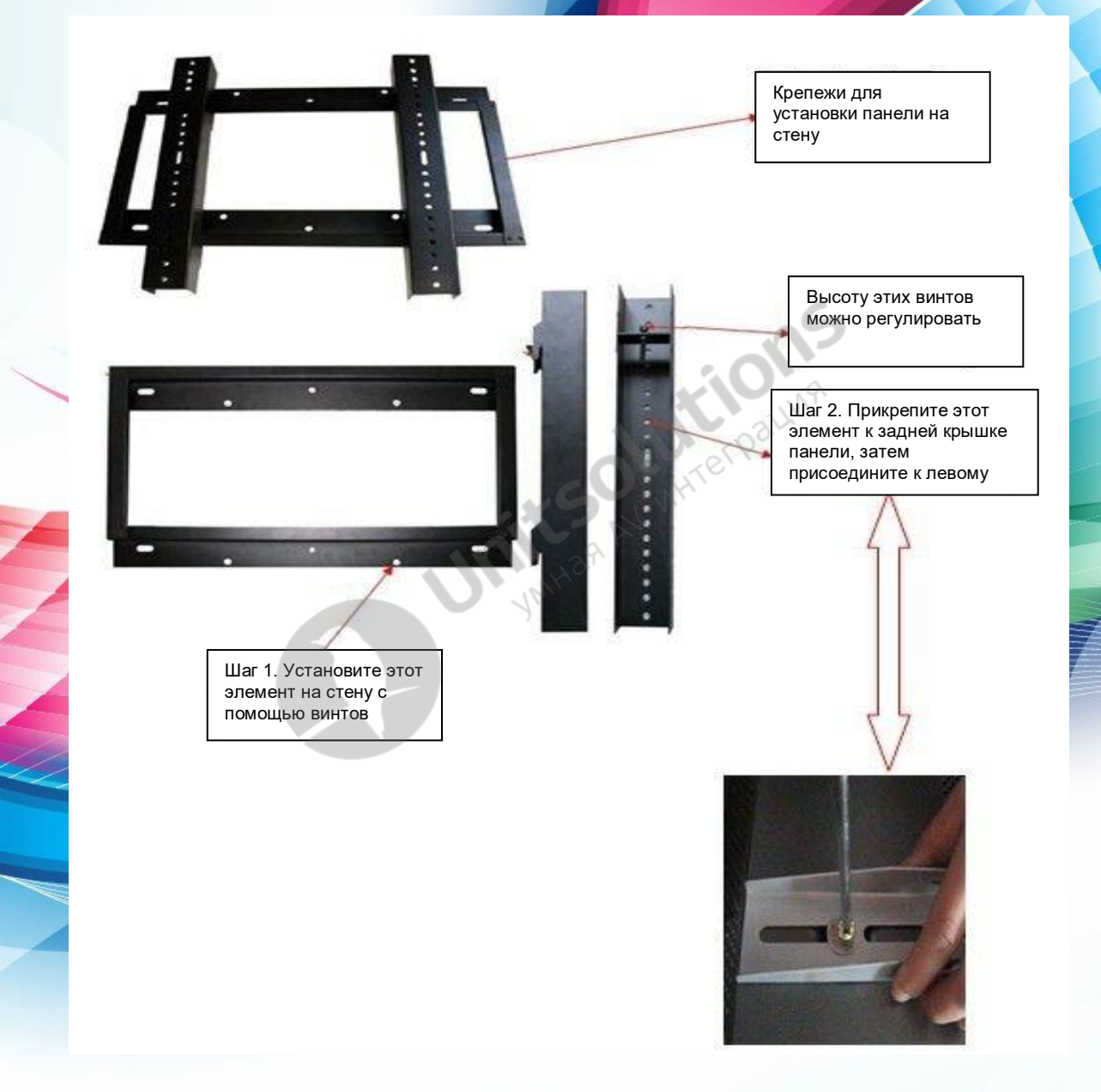

7

• Установите кронштейн на стену с помощью винтов.

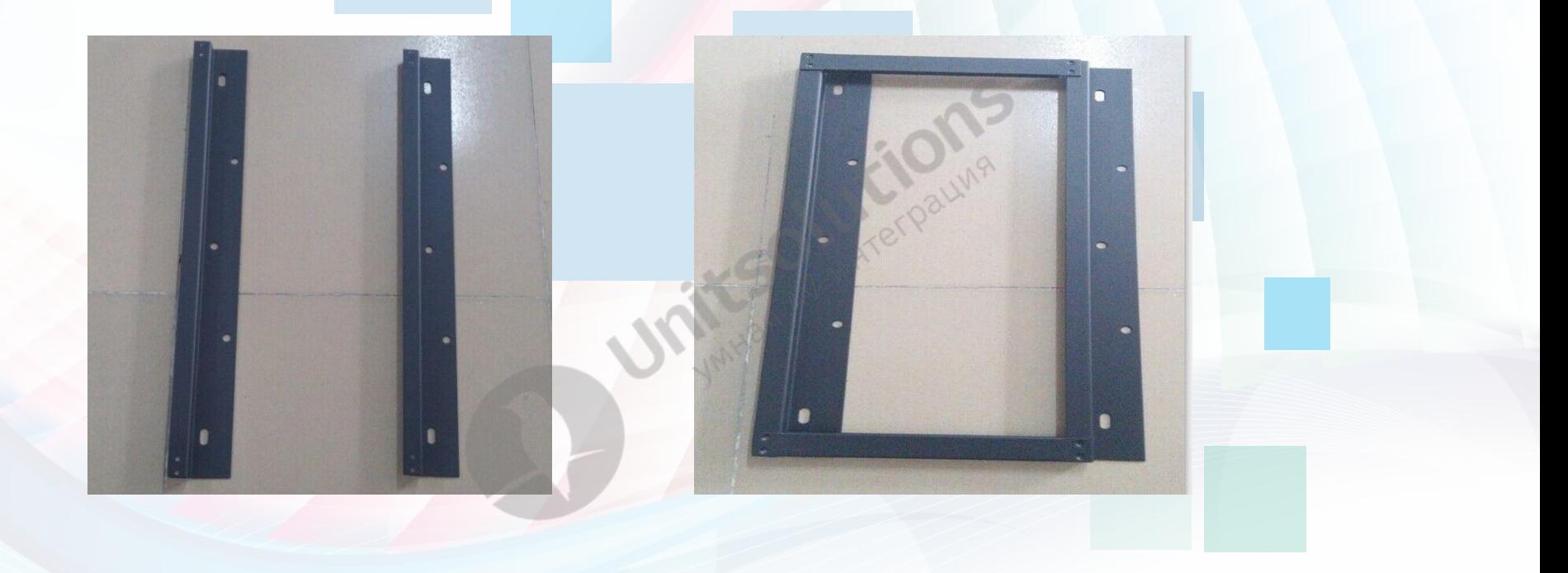

• Прикрепите кронштейн к задней крышке панели с помощью винтов в комплекте.

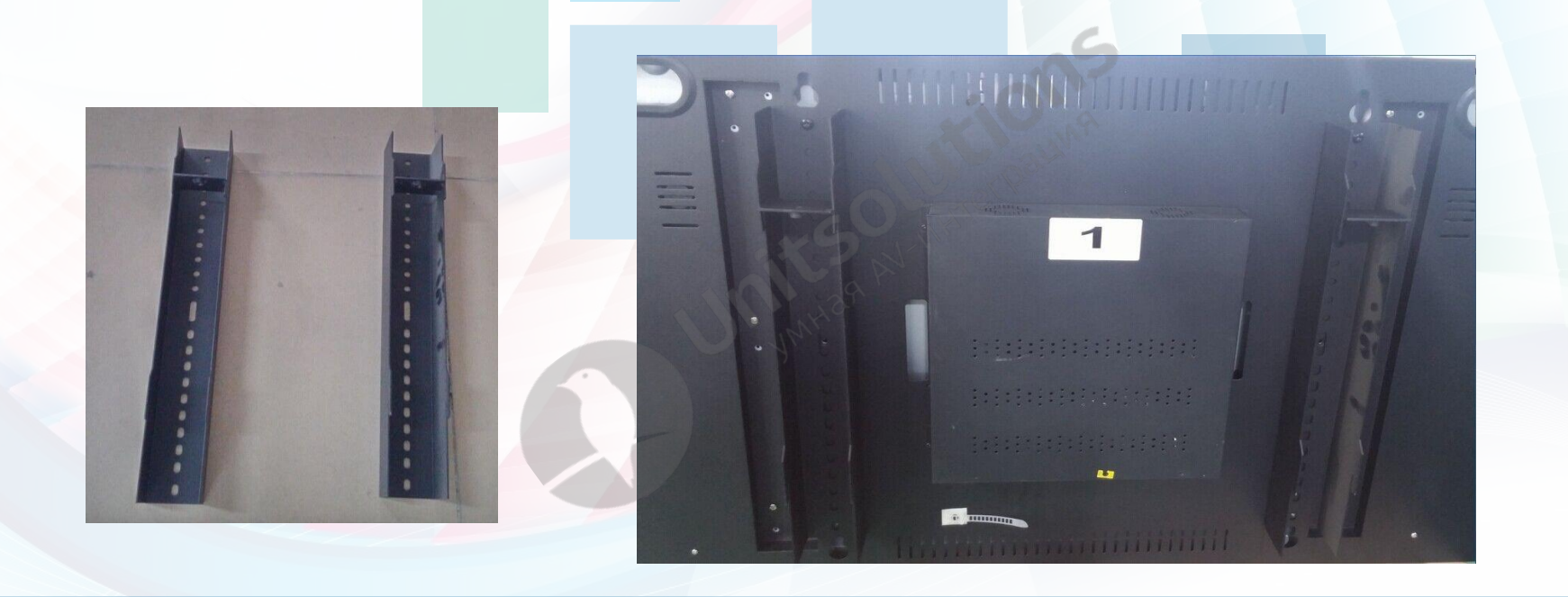

• Установите панель на кронштейн, который уже закреплен на стене. Установка завершена.

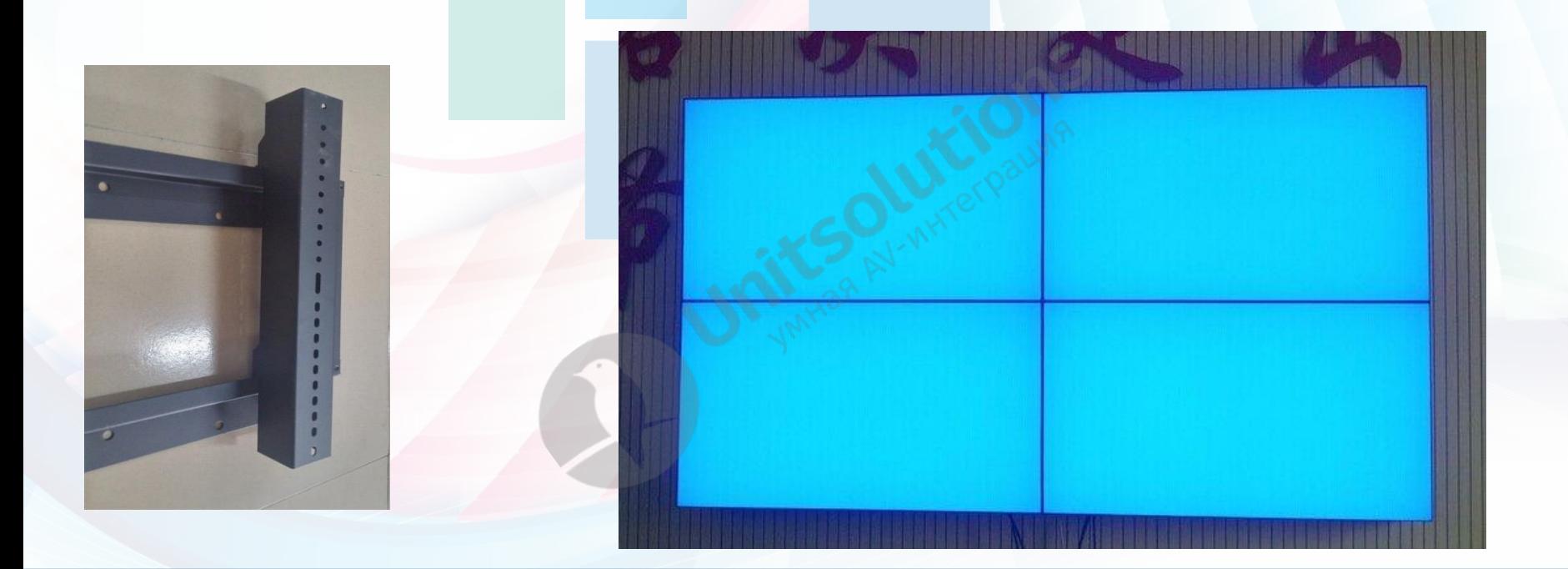

• Сначала необходимо установить алюминиевый кронштейн. Мы предоставляет клиентам чертежи с размерами каждого элементами алюминиевой подставки.

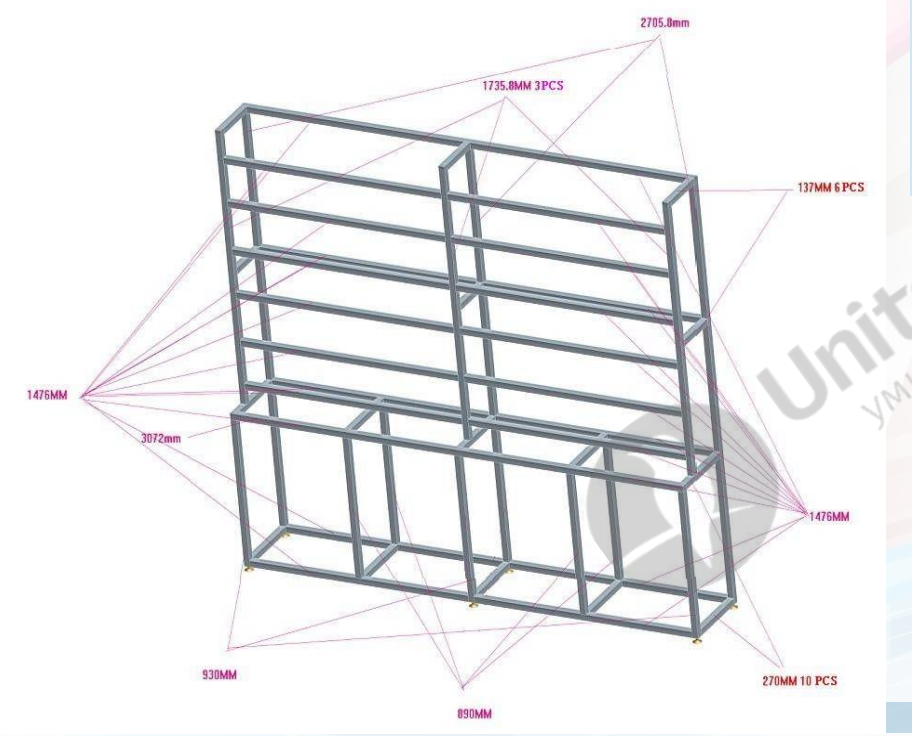

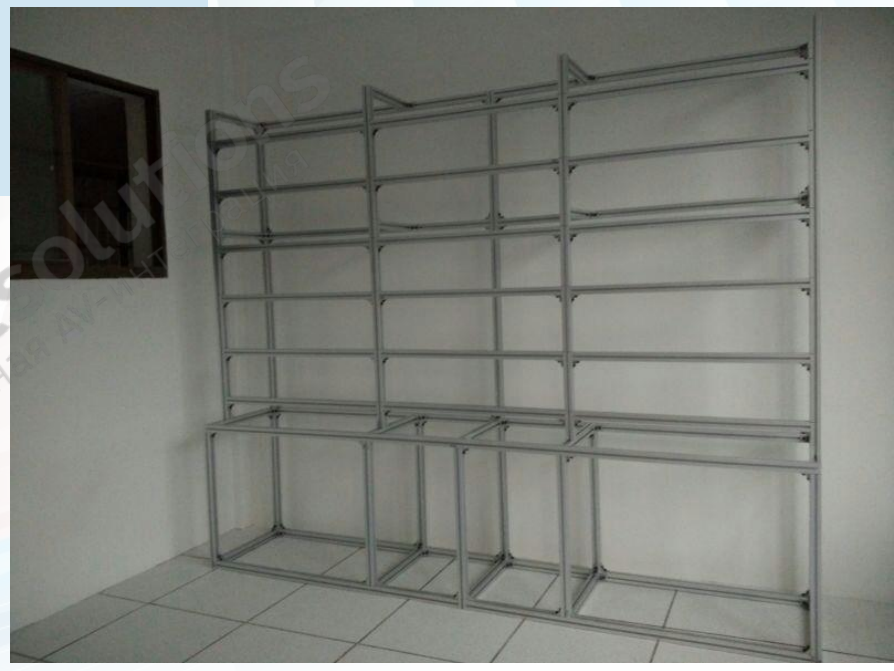

 Установите кронштейн с левой стороны на задней крышке панели.

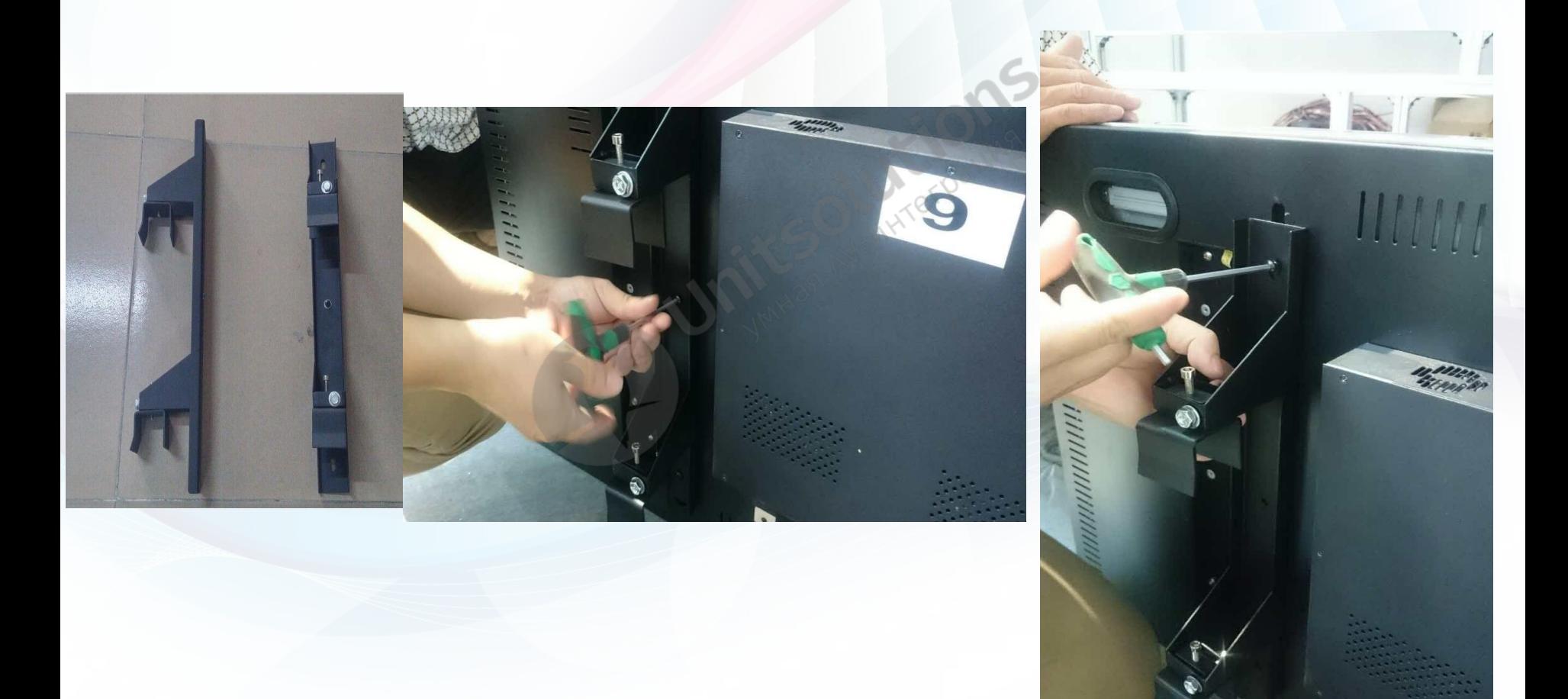

• Установите панель на кронштейн. Закрепите винтами.

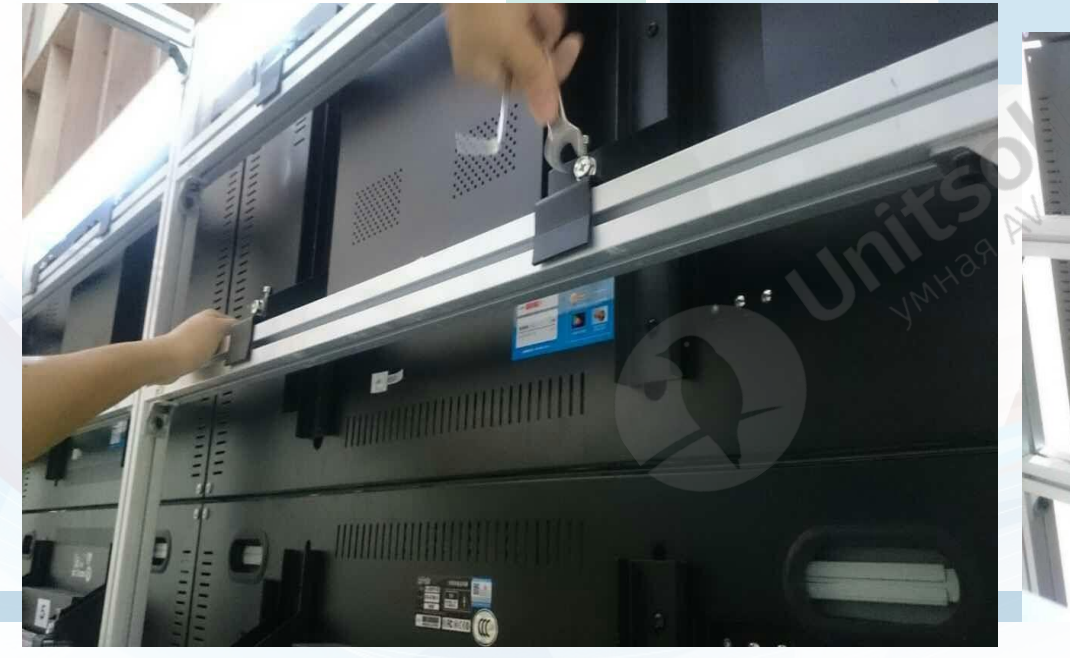

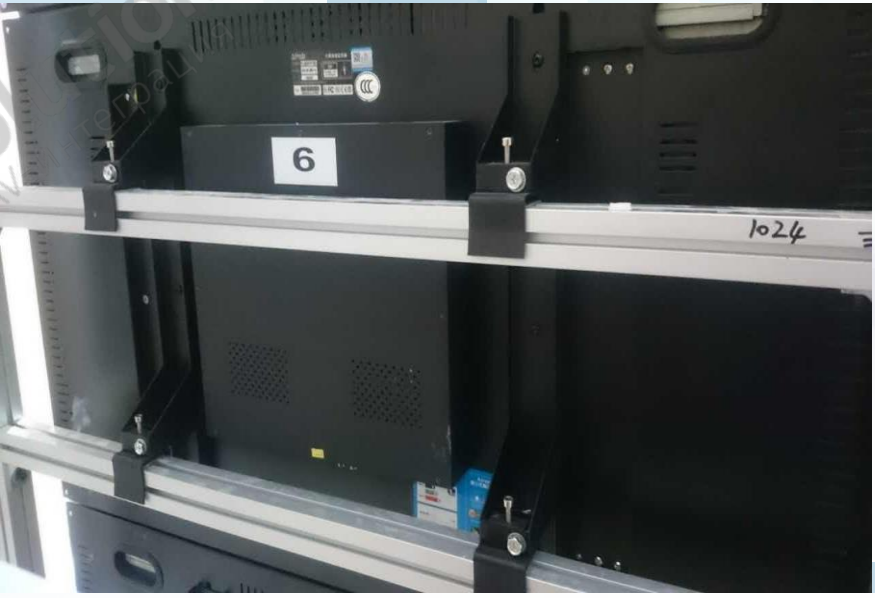

• Завершите установку

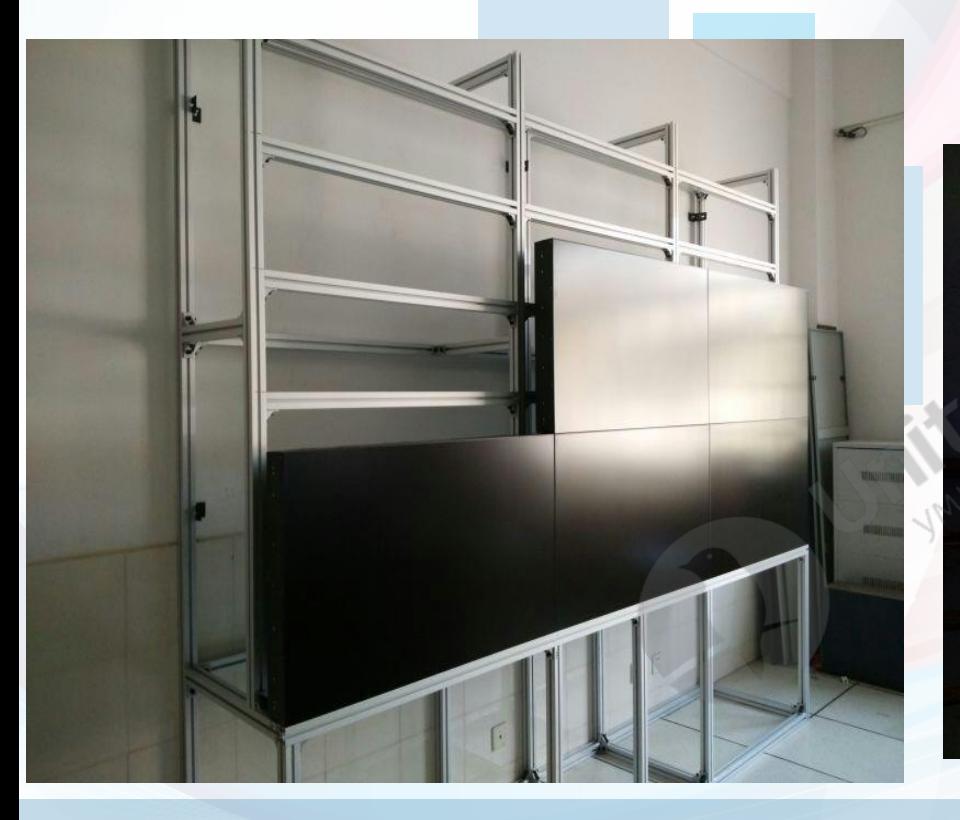

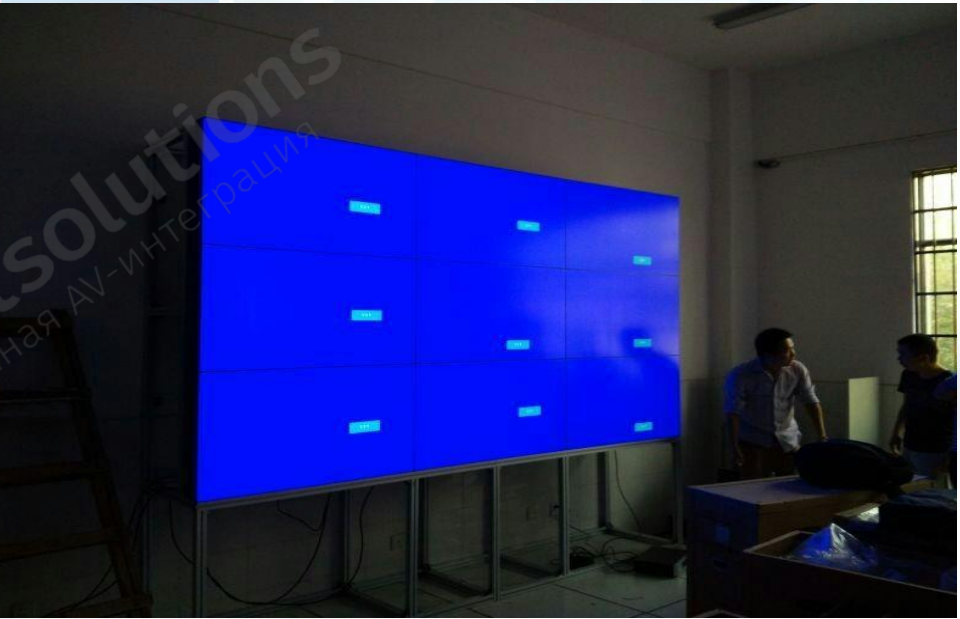

# Подключение кабелей

# **Интерфейсы контроллера**

Контроллер видеостены поставляется с 1 USB-разъемом, 1 входом HDMI, 2 входами DVI, 1 входом VGA, 1 входом AV, 1 выходом AV, 1 аудиовыходом, 1 входом RS232, 1 выходом RS232. USB предназначен для обновления прошивки, его нельзя использовать для воспроизведения видео. Только одна панель оснащена контроллером с портом TCP/IP (порт команд расположен сверху посередине), который соединяется с маршрутизатором для беспроводного управления. Эту панель необходимо установить последней. Например, в случае видеостены 3x3 контроллер необходимо установить в ряду 3 и столбце 3. Кабельное соединение RJ45 выходит с последней панели.

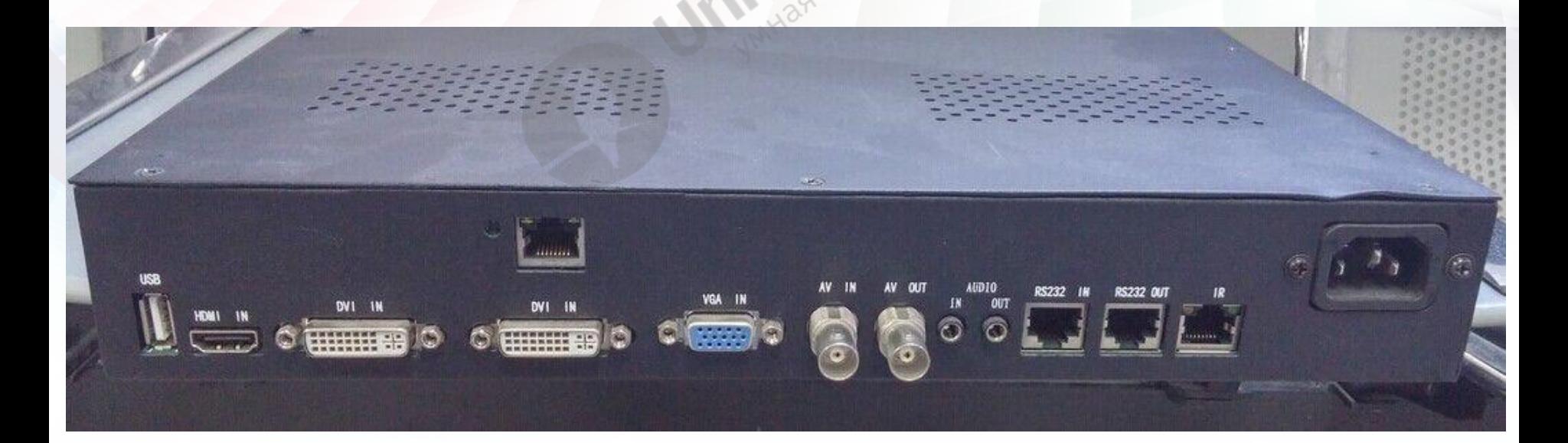

#### **Кабели и комплектующие**

В комплект поставки входят следующие комплектующие и кабели: кабель питания, кабель RJ45 (Lan), ИК-приемник, пульт дистанционного управления, кабель HDMI/DVI/VGA, переходник USB-RS232 (с компактдиском), переходник с RS232 на RJ45 и компакт-диск с ПО видеостены.

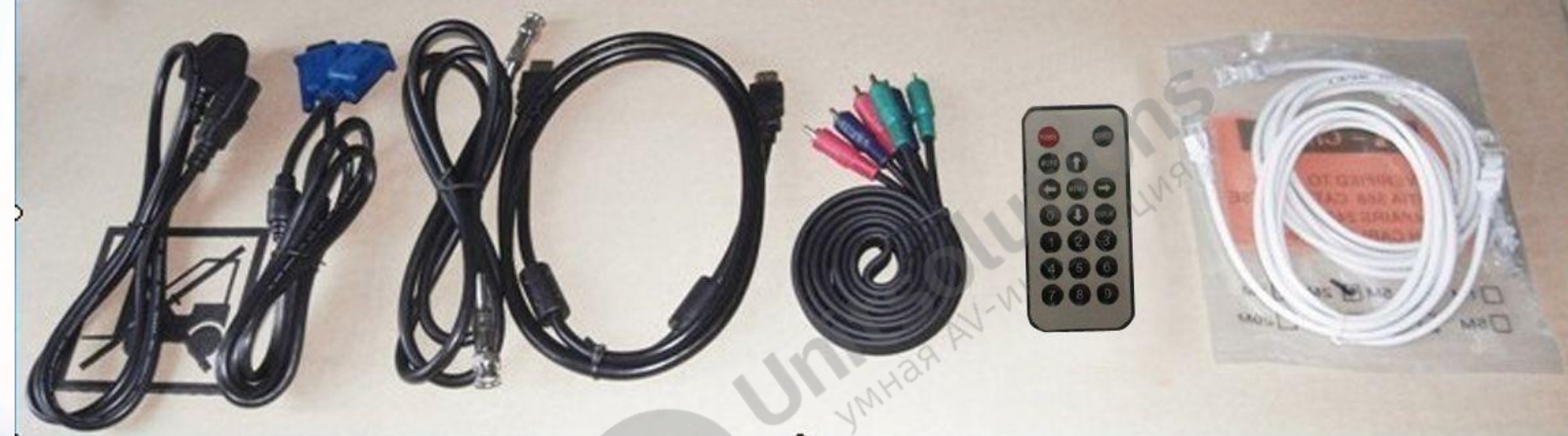

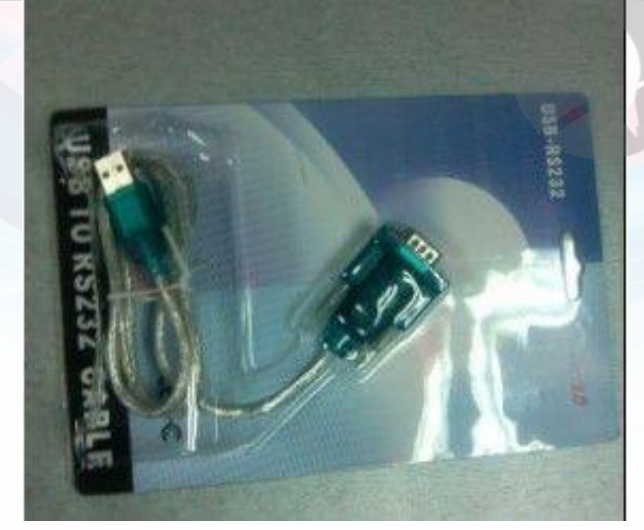

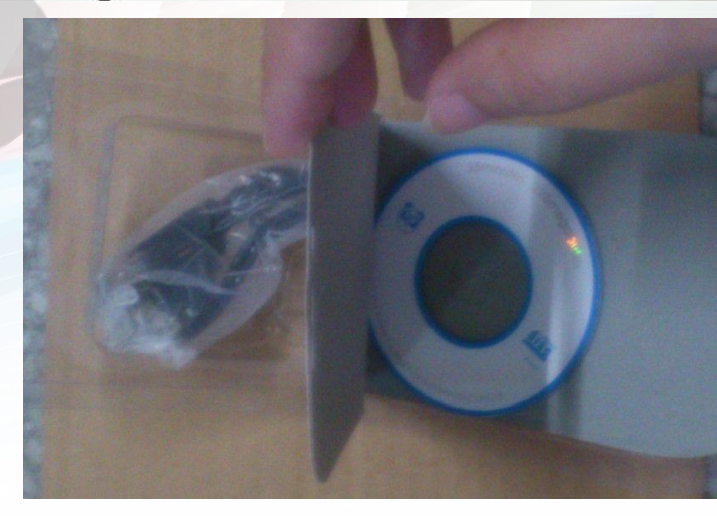

#### Подключение кабелей (беспроводное управление с ПК)

• Наша видеостена на базе ЖК-панелей поддерживает беспроводное/проводное управление с ПК. В случае беспроводного управления требуется установка маршрутизатора. Подключите маршрутизатор в порт TCP/IP контроллера (вариант 1 на рисунке ниже), затем используйте кабель Lan для подключения выхода RS232 первой панели к входу RS232 второй панели, выход RS232 второй панели к входу RS232 третей панели. Аналогичным образом подключите третью и четвертую панель. HDMI Splitter **Pacific Properties**<br>USB-RS232 Converter **Property Property Property** USB-RS23 USB-RS232 Converter Переходник USB-RS232

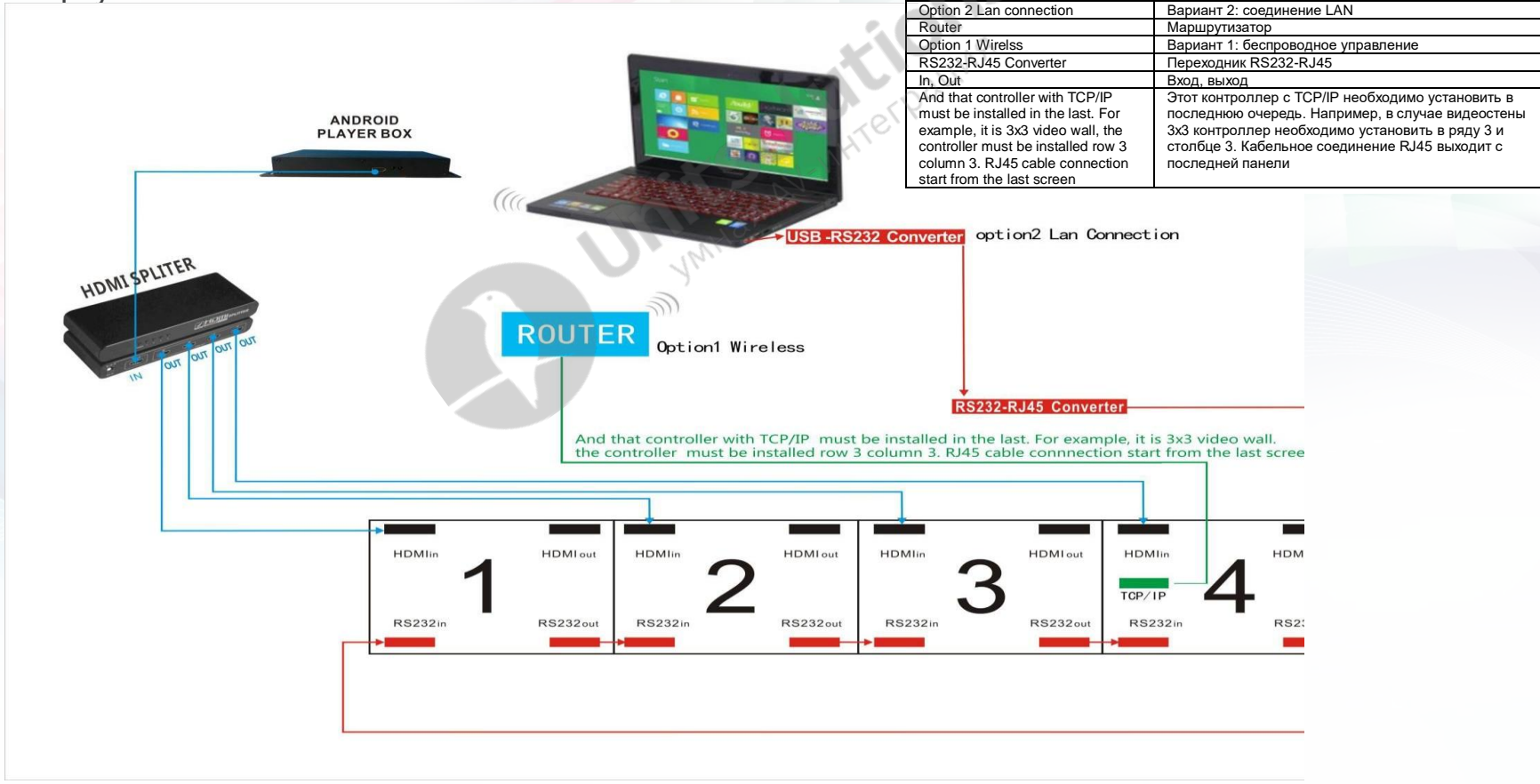

#### Подключение кабелей (проводное управление с ПК)

• Проводное управление с ПК представлено на фото выше (вариант 2). Большинство современных ПК поставляется с портом RS232. Найдите переходник RS232-RJ45 в коробке с комплектующими, подключите RS232 к выходу RS232 ПК, другой конец подключите к RS232 в первой ЖК-панели. Если ПК не оснащен портом RS232, необходимо подключить переходник USB-RS232, а затем переходник RS232-RJ45 (см. рисунок ниже). Необходимо установить драйвер USB на ПК, если используется переходник USB-RS232. Компакт-диск с драйвером находится в коробке с комплектующими (см. страницу 15).

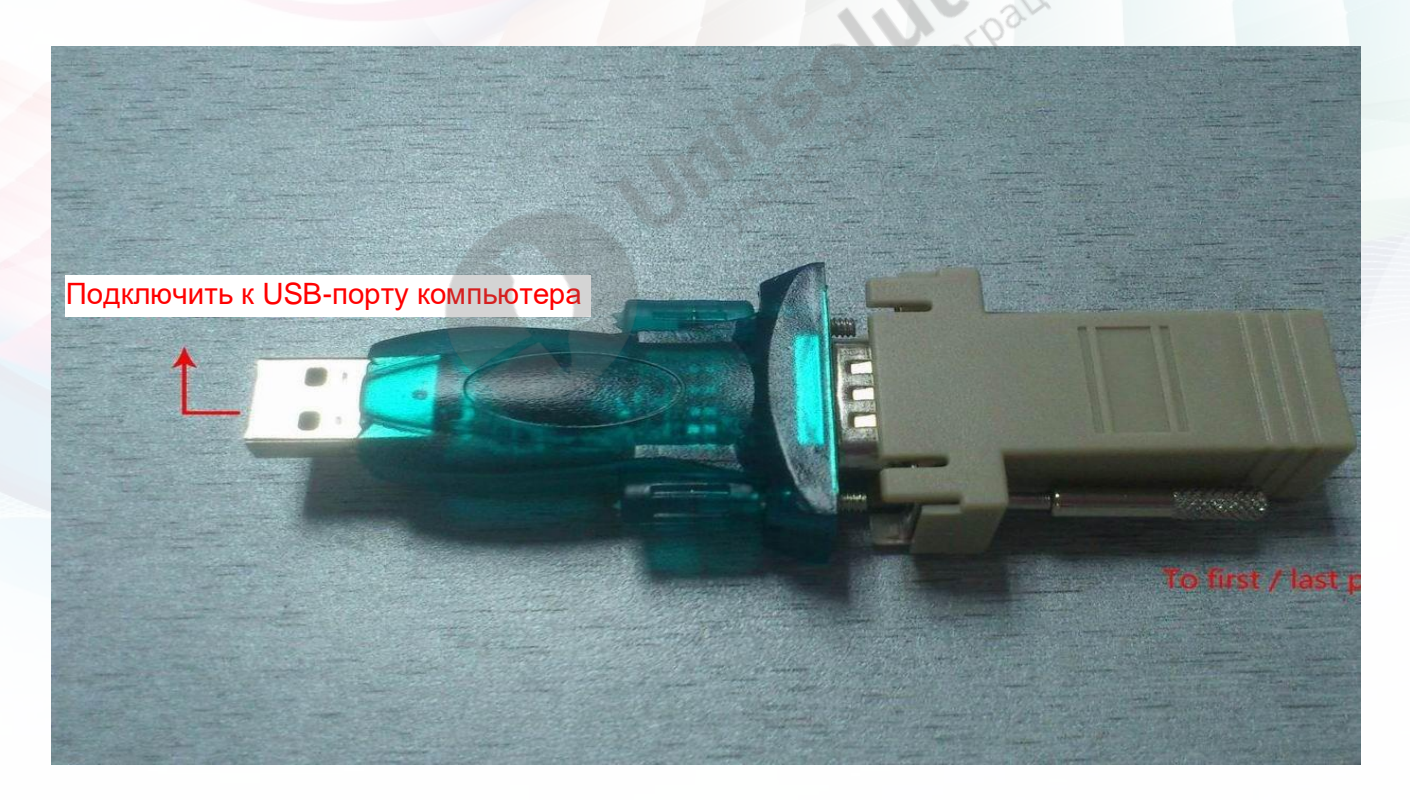

#### Подключение кабеля RJ45 (Lan) и распределителя HDMI

См. рисунок ниже. USB-RS232 к ПК и переходник RSRS232-RJ45 подключаются ко входу RS232 первой панели, выход RS232 первой панели подключается ко входу RS232 второй панели. Аналогичным образом подключите третью и четвертую панель. В комплекте 1 распределитель VGA/HDMI/DVI на 4/8/16 выходов. В зависимости от источника сигнала и количества панелей может потребоваться другой распределитель.

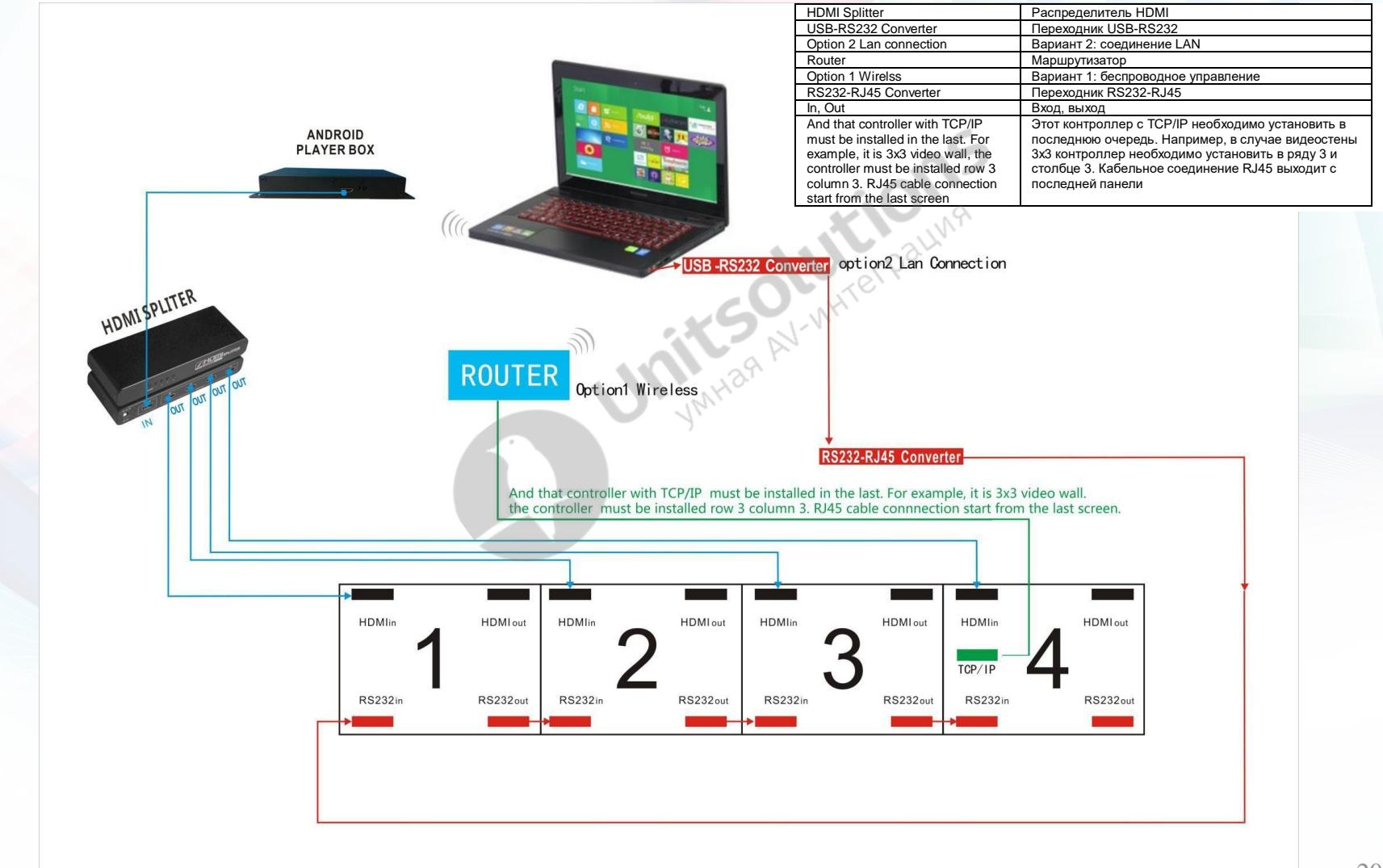

#### Подключение матрицы HDMI

• Матрицы HDMI/DVI/VGA/Video используются в зависимости от источника сигнала. В зависимости от количества панелей и количества источников сигнала необходимо выбирать разные входы и выходы матрицы. Ниже представлена матрица HDMI на 4 выхода. Пользователям необходимо подключить матрицу к ПК с помощью кабеля Lan. На матрице есть клавиатура (RS232).

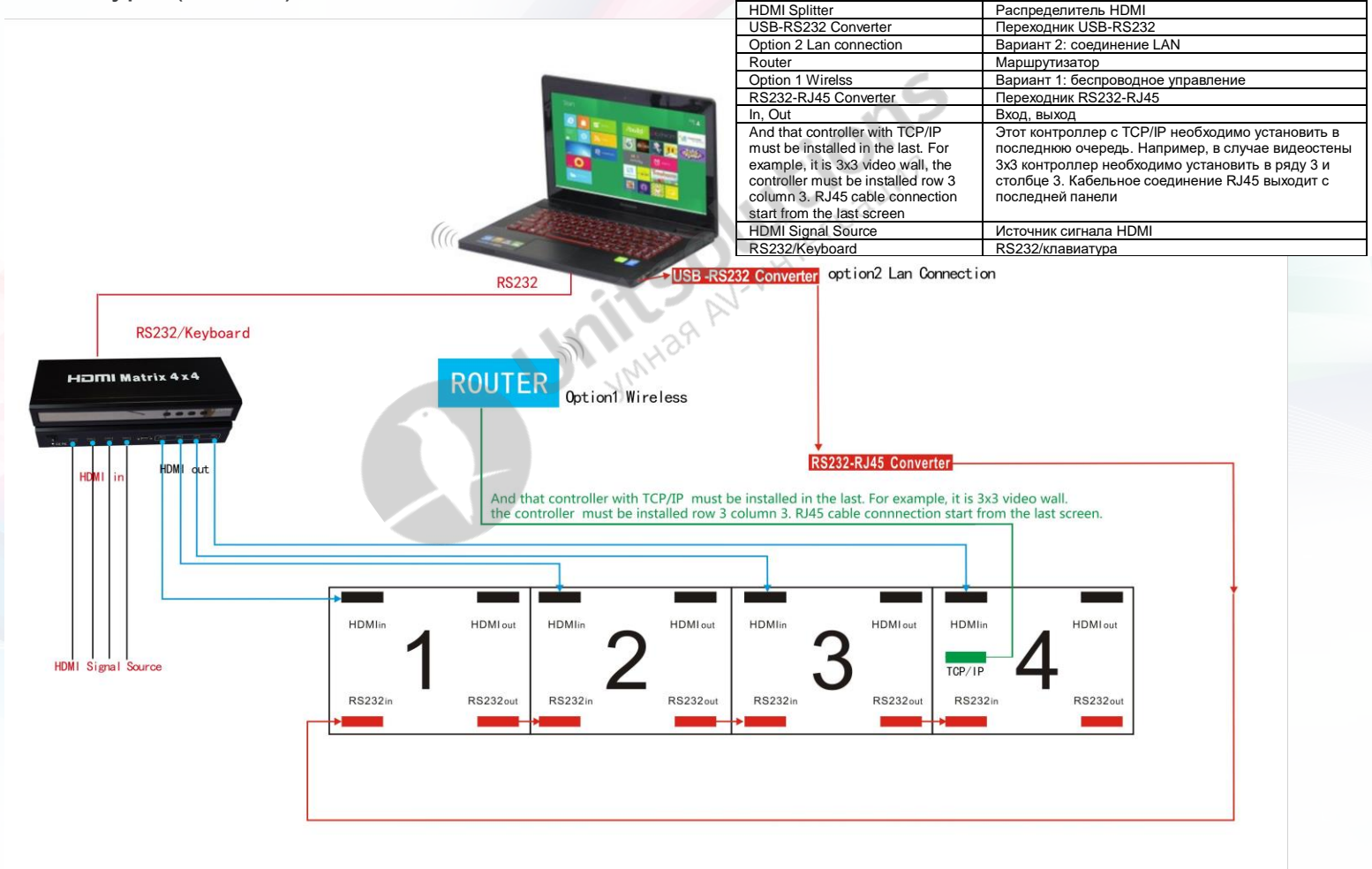

1. После подключения кабеля в соответствии с инструкциями на страницах 17–20 пользователям необходимо установить программное обеспечение. Инструкции для программного обеспечения видеостены представлены в другом руководстве по эксплуатации.

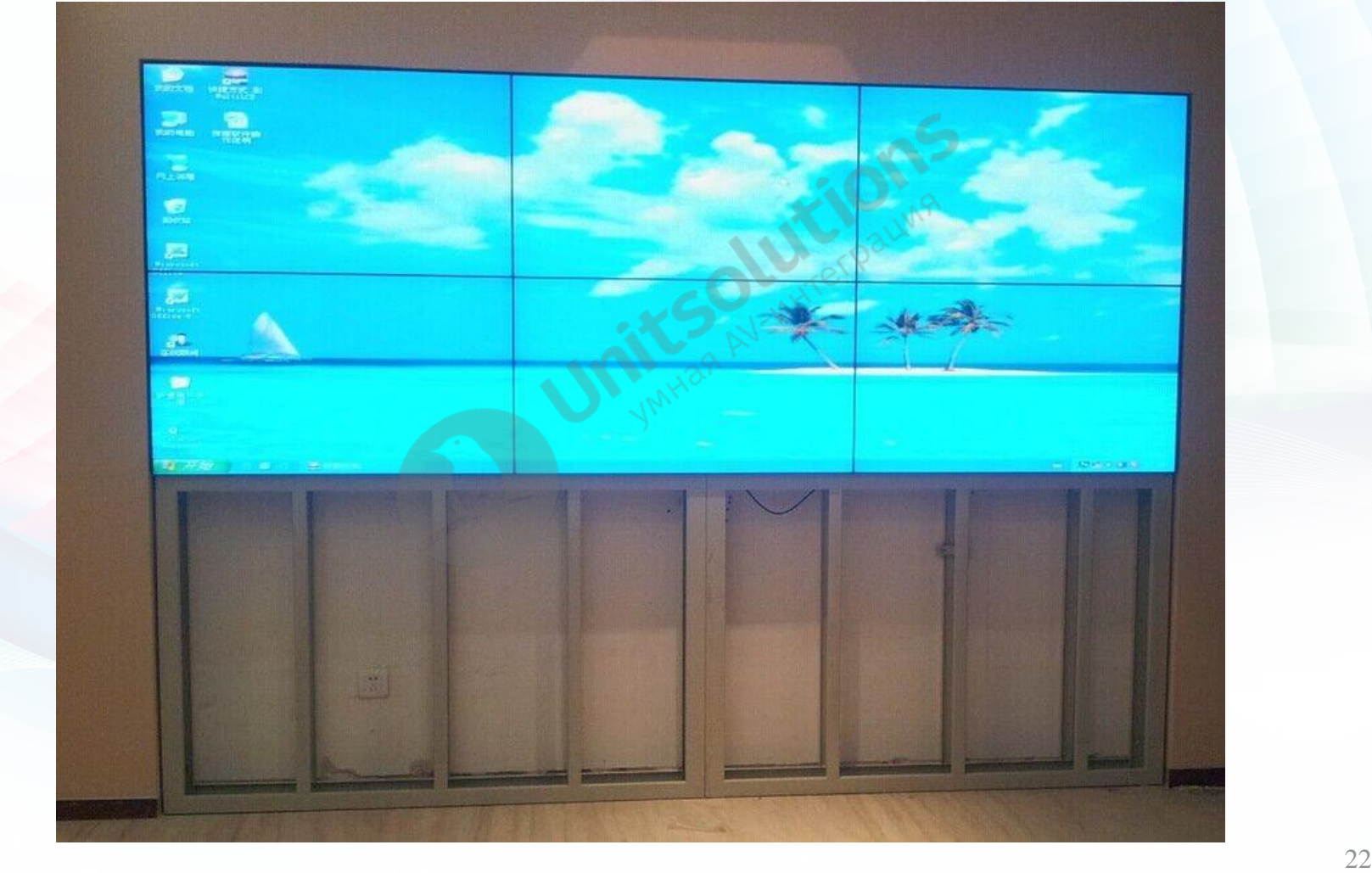

## **Пульт дистанционного управления и ИК-приемник**

Пульт дистанционного управления используется редко. Его необходимо использовать только для изменения положения видеостены, если пользователи выполнили неправильную установку. Мы установили правильное положение ЖК-панелей для установки перед отгрузкой и указали номера на задних крышках панелей и коробок. Если пользователь выполнил установку неправильно, положение видеостены необходимо изменить. (См. последнюю страницу руководства пользователя программного обеспечения).

#### **Позиция для установки**

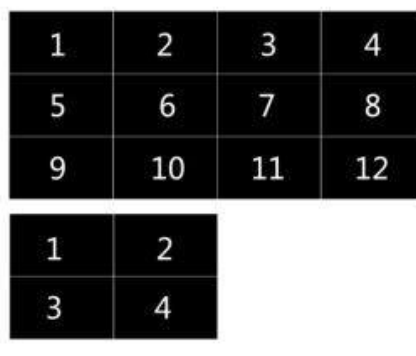

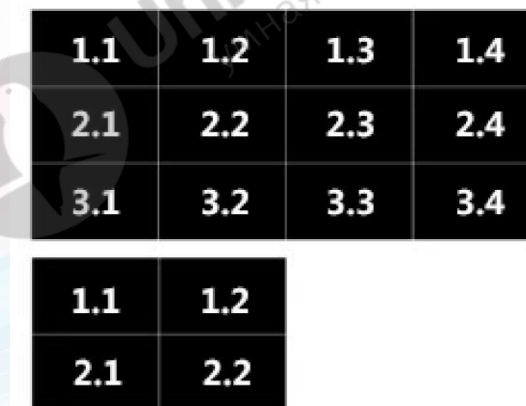

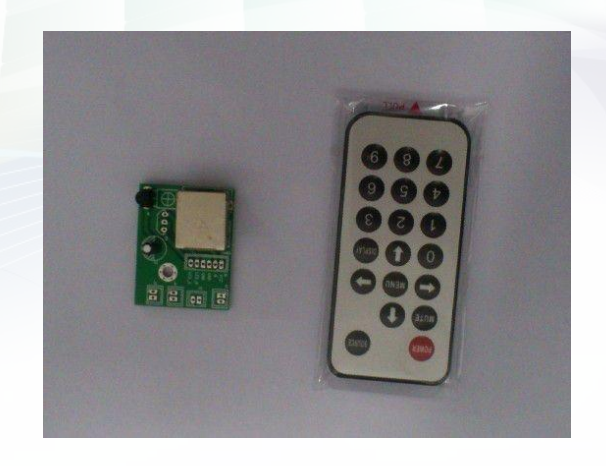

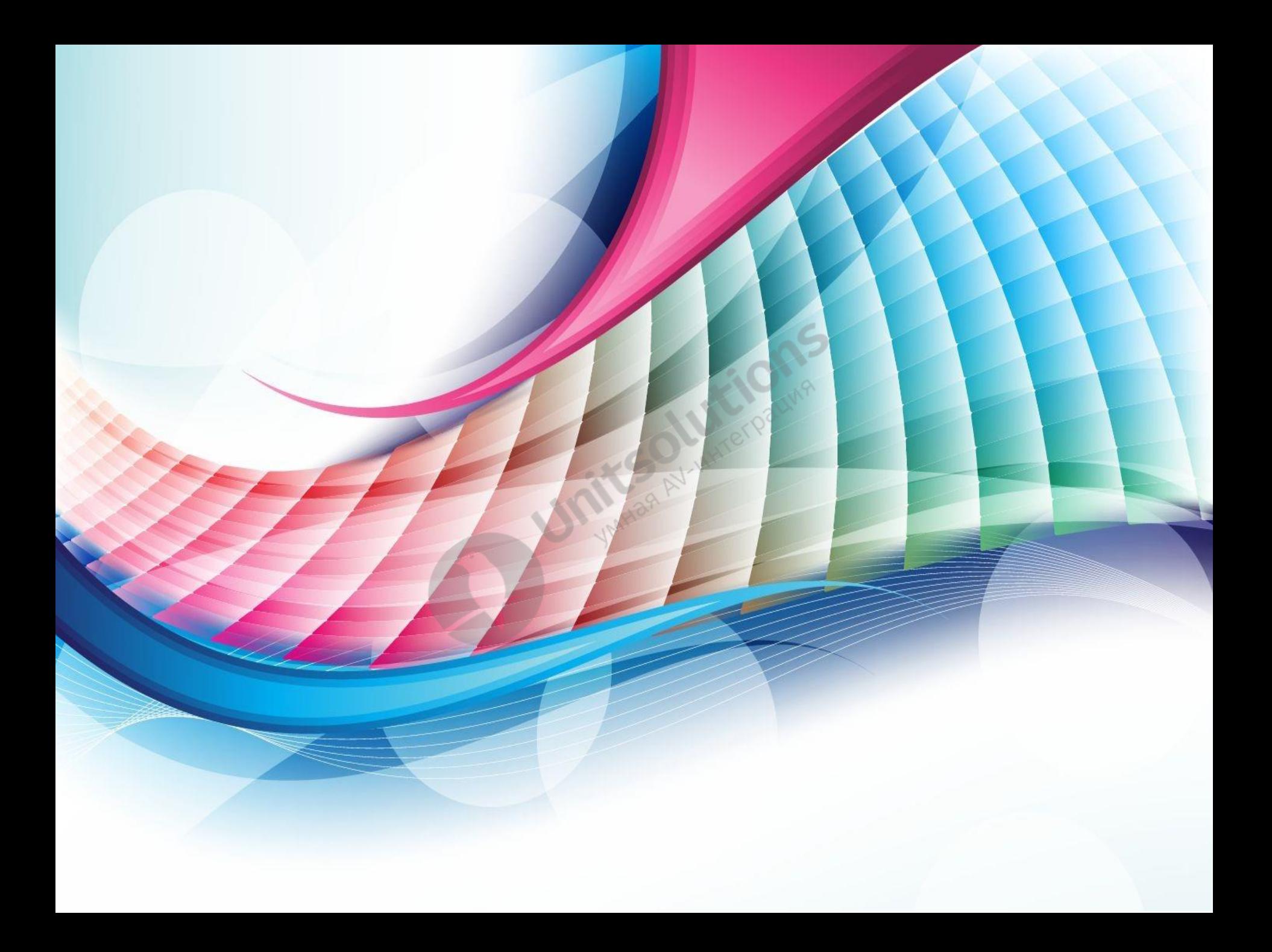